## **CANS ANSA Graph Report**

In Avatar LIVE browse for report: Avatar CWS/Assessments/ Santa Cruz Forms/CANS ANSA Graph Report.

| Name                   | Menu Path                                   |
|------------------------|---------------------------------------------|
| CANS ANSA Graph Report | Avatar CWS / Assessments / Santa Cruz Forms |

The "CANS ANSA Graph Report" displays strengths and weaknesses of a client according to CANS ANSA assessments in a Graph format for one, all or some dates of client's assessments.

| S ANSA Graph Repo | PATID                                |         |
|-------------------|--------------------------------------|---------|
|                   |                                      |         |
|                   |                                      |         |
| Process           | Selection of Client Assessment Dates |         |
|                   | ✓ 05/02/2016                         | <u></u> |
|                   | ✓ 08/30/2016                         |         |
|                   | 08/30/2010                           |         |
|                   | ✓ 09/14/2016                         |         |

Parameters:

- PATID a patient ID, required;
- Assessment Dates –Dates of assessments, optional.
  If any of dates aren't picked, the report shows the all information from all assessments

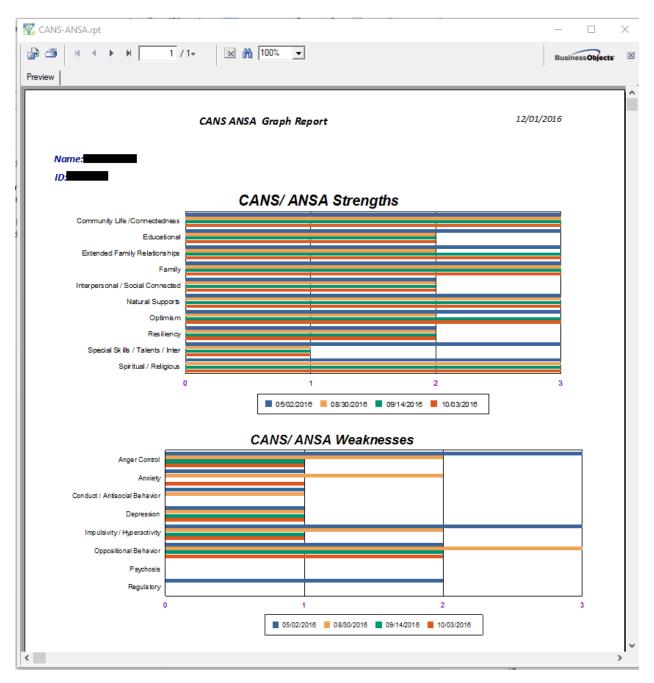

For exporting the report to Excel, click on the report's top left corner:

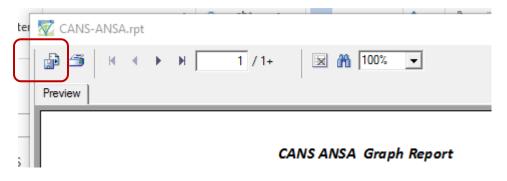

Select "Microsoft Excel" in the "Format:" drop down menu, and click "OK"